## **Quick Start Guide**

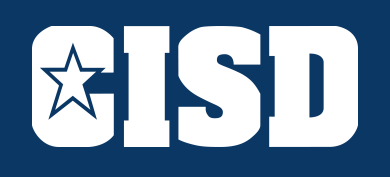

**START HERE START HERE**

Students log in to devices using the following CISD account information: **Chromebook:** school email address **Dell PC:** crowleyisd\ID number

New students password is **MMDDYY** of birthday, followed by **Student!**. Example, born Feb 14, 2001 is **021401Student!**

School email: ID number followed by @crowleyisdtx.me

Students will access their platforms from the Clever website. This includes, but is not limited to, Google Classroom (6-12), Seesaw (PK - 5), Skyward, Email (age 13 and older), Edgenuity, and other student resources.

*1. Go to [www.clever.com/in/crowleyisd](http://www.clever.com/in/crowleyisd) 2. Select "Login with Active Directory" 3. Select Crowley FS 4. For Single Sign On (SSO) site, enter ID number for username and CISD password. 5. Select Application.*

*NOTE: You may have to enter your password for a program, such as Skyward, again.* 

**SKYWARD**

**SKYWARD** 

Students in grades PK - 5 will access through Clever.

Skyward is the official gradebook for Crowley ISD.

Students can access using Clever.

Parents can access by going to the CISD website -> Parents & Students -> Skyward.

Students in grades 6 - 12 will access through Clever, and enter their ID number and password into Single Sign On when prompted.

**There are two ways to join a teacher's class:**

1. **Invite from Teacher** (click Join). 2. **Class Code provided by Teacher**  *(click + then click Join Class)*

Teachers will provide class Zoom sessions.

Sessions will be posted on their Teacher class page.

**ZOOM**

If you need help with accessing any of these programs, please use this link:

**tiny.cc/studenthelp**

**HELP**

**CLEVER CLEVER**

*For additional questions, please ask for the Digital Learning Specialist on your child's campus.*